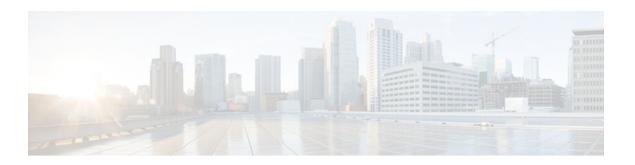

# **Classifying Network Traffic**

#### Last Updated: December 14, 2011

Classifying network traffic allows you to organize traffic (that is, packets) into traffic classes or categories on the basis of whether the traffic matches specific criteria. Classifying network traffic is the foundation for enabling many quality of service (QoS) features on your network. This module contains conceptual information and the configuration tasks for classifying network traffic.

- Finding Feature Information, page 1
- Prerequisites for Classifying Network Traffic, page 1
- Information About Classifying Network Traffic, page 1
- How to Classify Network Traffic, page 5
- Configuration Examples for Classifying Network Traffic, page 13
- Additional References, page 14
- Feature Information for Classifying Network Traffic, page 15

# **Finding Feature Information**

Your software release may not support all the features documented in this module. For the latest feature information and caveats, see the release notes for your platform and software release. To find information about the features documented in this module, and to see a list of the releases in which each feature is supported, see the Feature Information Table at the end of this document.

Use Cisco Feature Navigator to find information about platform support and Cisco software image support. To access Cisco Feature Navigator, go to <a href="https://www.cisco.com/go/cfn">www.cisco.com/go/cfn</a>. An account on Cisco.com is not required.

# **Prerequisites for Classifying Network Traffic**

To mark network traffic, Cisco Express Forwarding (CEF) must be configured on both the interface receiving the traffic and the interface sending the traffic.

# **Information About Classifying Network Traffic**

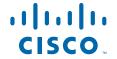

- Purpose of Classifying Network Traffic, page 2
- Benefits of Classifying Network Traffic, page 2
- MQC and Network Traffic Classification, page 2
- Network Traffic Classification match Commands and Match Criteria, page 2
- Traffic Classification Compared with Traffic Marking, page 4

# **Purpose of Classifying Network Traffic**

Classifying network traffic allows you to organize traffic (that is, packets) into traffic classes or categories on the basis of whether the traffic matches specific criteria. Classifying network traffic is the foundation for enabling other QoS features such as traffic shaping and traffic policing on your network.

The goal of network traffic classification is to group traffic based on user-defined criteria so that the resulting groups of network traffic can then be subjected to specific QoS treatments. The QoS treatments might include faster forwarding by intermediate routers and switches or reduced probability of the traffic being dropped due to lack of buffering resources.

Identifying and categorizing network traffic into traffic classes (that is, classifying packets) enables distinct handling for different types of traffic, effectively separating network traffic into different categories. This classification can be associated with a variety of match criteria such as the IP Precedence value, differentiated services code point (DSCP) value, class of service (CoS) value, source and destination MAC addresses, input interface, or protocol type. You classify network traffic by using class maps and policy maps with the Modular Quality of Service Command-Line Interface (MQC). For example, you can configure class maps and policy maps to classify network traffic on the basis of the QoS group, Frame Relay DLCI number, Layer 2 packet length, or other criteria that you specify.

## **Benefits of Classifying Network Traffic**

Classifying network traffic allows you to see what kinds of traffic you have, organize the various kinds of network traffic into traffic classes, and treat some types of traffic differently than others. Identifying and organizing network traffic is the foundation for applying the appropriate QoS feature to that traffic, enabling you to allocate network resources to deliver optimal performance for different types of traffic. For example, high-priority network traffic or traffic matching specific criteria can be singled out for special handling, and thus, help to achieve peak application performance.

## **MQC** and **Network Traffic Classification**

To configure network traffic classification, you use the Modular Quality of Service Command-Line Interface (MQC).

The MQC is a CLI structure that allows you to complete the following tasks:

- Specify the matching criteria used to define a traffic class.
- Create a traffic policy (policy map). The traffic policy defines the QoS policy actions to be taken for each traffic class.
- Apply the policy actions specified in the policy map to an interface, subinterface, or ATM permanent virtual circuit (PVC) by using the service-policy command.

## **Network Traffic Classification match Commands and Match Criteria**

Network traffic classification allows you to group or categorize traffic on the basis of whether the traffic meets one or more specific criteria. For example, network traffic with a specific IP precedence can be

placed into one traffic class, while traffic with a specific DSCP value can be placed into another traffic class. The network traffic within that traffic class can be given the appropriate QoS treatment, which you can configure in a policy map later.

You specify the criteria used to classify traffic with a **match** command. The table below lists the available **match** commands and the corresponding match criterion.

Table 1 match Commands and Corresponding Match Criterion

| match Commands <sup>1</sup>     | Match Criterion                                                        |
|---------------------------------|------------------------------------------------------------------------|
|                                 |                                                                        |
| match access group              | Access control list (ACL) number                                       |
| match any                       | Any match criteria                                                     |
| match class-map                 | Traffic class name                                                     |
| match cos                       | Layer 2 class of service (CoS) value                                   |
| match destination-address mac   | MAC address                                                            |
| match discard-class             | Discard class value                                                    |
| match dscp                      | DSCP value                                                             |
| match field                     | Fields defined in the protocol header description files (PHDFs)        |
| match fr-de                     | Frame Relay discard eligibility (DE) bit setting                       |
| match fr-dlci                   | Frame Relay data-link connection identifier (DLCI) number              |
| match input-interface           | Input interface name                                                   |
| match ip rtp                    | Real-Time Transport Protocol (RTP) port                                |
| match mpls experimental         | Multiprotocol Label Switching (MPLS) experimental (EXP) value          |
| match mpls experimental topmost | MPLS EXP value in the topmost label                                    |
| match not                       | Single match criterion value to use as an unsuccessful match criterion |
| match packet length (class-map) | Layer 3 packet length in the IP header                                 |
| match port-type                 | Port type                                                              |
| match precedence                | IP precedence values                                                   |
| match protocol                  | Protocol type                                                          |
|                                 |                                                                        |

<sup>1</sup> Cisco IOS match commands can vary by release and platform. For more information, see the command documentation for the Cisco IOS release and platform that you are using.

| Protocol type known to network-based application recognition (NBAR) |
|---------------------------------------------------------------------|
|                                                                     |
| Citrix protocol                                                     |
| FastTrack peer-to-peer traffic                                      |
| Gnutella peer-to-peer traffic                                       |
| Hypertext Transfer Protocol                                         |
| RTP traffic                                                         |
| QoS group value                                                     |
| Source Media Access Control (MAC) address                           |
| Datagram header (Layer 2) or the network header (Layer 3)           |
| Tag type of class map                                               |
| Layer 2 virtual local-area network (VLAN) identification number     |
|                                                                     |

# **Traffic Classification Compared with Traffic Marking**

Traffic classification and traffic marking are closely related and can be used together. Traffic marking can be viewed as an additional action, specified in a policy map, to be taken on a traffic class.

Traffic classification allows you to organize into traffic classes on the basis of whether the traffic matches specific criteria. For example, all traffic with a CoS value of 2 is grouped into one class, and traffic with DSCP value of 3 is grouped into another class. The match criterion is user-defined.

After the traffic is organized into traffic classes, traffic marking allows you to mark (that is, set or change) an attribute for the traffic belonging to that specific class. For instance, you may want to change the CoS value from 2 to 1, or you may want to change the DSCP value from 3 to 2.

The match criteria used by traffic classification are specified by configuring a **match** command in a class map. The marking action taken by traffic marking is specified by configuring a **set** command in a policy map. These class maps and policy maps are configured using the MQC.

The table below compares the features of traffic classification and traffic marking.

<sup>1</sup> Cisco IOS match commands can vary by release and platform. For more information, see the command documentation for the Cisco IOS release and platform that you are using.

Table 2 Traffic Classification Compared with Traffic Marking

|                                       | Traffic Classification                                                                                                    | Traffic Marking                                                                                                    |
|---------------------------------------|----------------------------------------------------------------------------------------------------|----------------------------------------------------------------------------------------------------|
| Goal                                  | Groups network traffic into specific traffic classes on the basis of whether the traffic matches the user-defined criteria. | After the network traffic is grouped into traffic classes, modifies the attributes for the traffic in a particular traffic class.                                                                                                    |
| Configuration Mechanism               | Uses class maps and policy maps in the MQC.                                                                                 | Uses class maps and policy maps in the MQC.                                                                                                    |
| • • • • • • • • • • • • • • • • • • • | In a class map, uses <b>match</b> commands (for example, <b>match cos</b> ) to define the                                   | Uses the traffic classes and matching criteria specified by traffic classification.                                                                                                    |
|                                       | traffic matching criteria.                                                                                                  | In addition, uses <b>set</b> commands (for example, <b>set cos</b> ) in a policy map to modify the attributes for the network traffic.                                                                                                    |
|                                       |                                                                                                    | If a table map was created, uses the <b>table</b> keyword and <i>table-map-name</i> argument with the <b>set</b> commands (for example, <b>set cos precedence table</b> <i>table-map-name</i> ) in the policy map to establish the to-from relationship for mapping attributes. |

# **How to Classify Network Traffic**

- Creating a Class Map for Classifying Network Traffic, page 5
- Creating a Policy Map for Applying a QoS Feature to Network Traffic, page 7
- Attaching the Policy Map to an Interface, page 9
- Configuring QoS When Using IPsec VPNs, page 11

# **Creating a Class Map for Classifying Network Traffic**

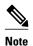

In the following task, the **match fr-dlci**command is shown in Step Creating a Class Map for Classifying Network Traffic, page 5 The **match fr-dlci**command matches traffic on the basis of the Frame Relay DLCI number. The **match fr-dlci**command is just an example of one of the **match** commands that can be used. For a list of other **match** commands, see Creating a Class Map for Classifying Network Traffic, page 5.

#### **SUMMARY STEPS**

- 1. enable
- 2. configure terminal
- $\textbf{3. class-map} \ class-map-name \ [\textbf{match-all}|\ \textbf{match-any}]$
- 4. match fr-dlci dlci-number
- 5. end

|        | Command or Action                                          | Purpose                                                                                                    |
|--------|------------------------------------------------------------|----------------------------------------------------------------------------------------------------|
| Step 1 | enable                                                     | Enables privileged EXEC mode.                                                                                                    |
|        |                                                            | Enter your password if prompted.                                                                                                    |
|        | Example:                                                   |                                                                                                    |
|        | Router> enable                                             |                                                                                                    |
| Step 2 | configure terminal                                         | Enters global configuration mode.                                                                                                    |
|        |                                                            |                                                                                                    |
|        | Example:                                                   |                                                                                                    |
|        | Router# configure terminal                                 |                                                                                                    |
| Step 3 | class-map class-map-name [match-all  match-any]            | Creates a class map to be used for matching traffic to a specified class, and enters class-map configuration mode.                                                                                                    |
|        |                                                            | Enter the class map name.                                                                                                    |
|        | Example:                                                   |                                                                                                    |
|        | Router(config)# class-map class1                           |                                                                                                    |
| Step 4 | match fr-dlci dlci-number                                  | (Optional) Specifies the match criteria in a class map.                                                                                                    |
|        | <pre>Example: Router(config-cmap)# match fr-dlci 500</pre> | Note The match fr-dlci command classifies traffic on the basis of the Frame Relay DLCI number. The match fr-dlcicommand is just an example of one of the match commands that can be used. For a list of other match commands, see Creating a Class Map for Classifying Network Traffic, page 5. |
| Step 5 | end                                                        | (Optional) Returns to privileged EXEC mode.                                                                                                    |
|        |                                                            |                                                                                                    |
|        | Example:                                                   |                                                                                                    |
|        | Router(config-cmap)# end                                   |                                                                                                    |

# Creating a Policy Map for Applying a QoS Feature to Network Traffic

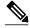

Note

In the following task, the **bandwidth** command is shown at Creating a Policy Map for Applying a QoS Feature to Network Traffic, page 7. The **bandwidth** command configures the QoS feature class-based weighted fair queuing (CBWFQ). CBWFQ is just an example of a QoS feature that can be configured. Use the appropriate command for the QoS feature you want to use.

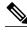

Note

Configuring bandwidth on policies that have the class-default class is supported on physical interfaces such as Gigabit Ethernet (GigE), Serial, Mobile Location Protocol (MLP), and Multilink Frame-Relay (MFR), but it is not supported on logical interfaces such as Virtual Access Interface (VAI), Subinterface, and Frame-Relay on Virtual Circuits (FR-VC).

#### **SUMMARY STEPS**

- 1. enable
- 2. configure terminal
- **3.** policy-map policy-map-name
- **4. class** { *class-name* | **class-default**}
- **5.** bandwidth {bandwidth-kbps| remaining percent percentage| percent percentage}
- 6. end
- 7. show policy-map
- 8.
- **9. show policy-map** *policy-map* **class** *class-name*
- 10. Router# show policy-map
- 11.
- 12. Router# show policy-map policy1 class class1
- 13. exit

|        | Command or Action | Purpose                          |
|--------|-------------------|----------------------------------|
| Step 1 | enable            | Enables privileged EXEC mode.    |
|        |                   | Enter your password if prompted. |
|        | Example:          |                                  |
|        | Router> enable    |                                  |

|         | Command or Action                                                            | Purpose                                                                                                    |
|---------|------------------------------------------------------------------------------|----------------------------------------------------------------------------------------------------|
| Step 2  | configure terminal                                                           | Enters global configuration mode.                                                                                                    |
|         |                                                                              |                                                                                                    |
|         | Example:                                                                     |                                                                                                    |
|         | Router# configure terminal                                                   |                                                                                                    |
| Step 3  | policy-map policy-map-name                                                   | Specifies the name of the policy map to be created and enters policy-map configuration mode.                                                                                                    |
|         | Example:                                                                     | Enter the policy map name.                                                                                                    |
|         | Router(config)# policy-map policy1                                           |                                                                                                    |
| Step 4  | <pre>class {class-name   class-default}</pre>                                | Specifies the name of the class and enters policy-map class configuration mode. This class is associated with the class map created earlier.                                                                                             |
|         | Example:                                                                     | Enter the name of the class or enter the <b>class-default</b> keyword.                                                                                                    |
|         | Router(config-pmap)# class class1                                            | ,                                                                                                    |
| Step 5  | bandwidth {bandwidth-kbps  remaining percent percentage  percent percentage} | (Optional) Specifies or modifies the bandwidth allocated for a class belonging to a policy map.                                                                                                    |
|         | Example:                                                                     | Enter the amount of bandwidth as a number of kbps, a relative percentage of bandwidth, or an absolute amount of bandwidth.                                                                                                    |
|         | Router(config-pmap-c)# bandwidth percent 50                                  | Note The bandwidth command configures the QoS feature class-based weighted fair queuing (CBWFQ). CBWFQ is just an example of a QoS feature that can be configured. Use the appropriate command for the QoS feature that you want to use. |
| Step 6  | end                                                                          | Returns to privileged EXEC mode.                                                                                                    |
|         |                                                                              |                                                                                                    |
|         | Example:                                                                     |                                                                                                    |
|         | Router(config-pmap-c)# end                                                   |                                                                                                    |
| Step 7  | show policy-map                                                              | (Optional) Displays all configured policy maps.                                                                                                    |
| Step 8  |                                                                              | or                                                                                                    |
| Step 9  | show policy-map policy-map class class-name                                  | (Optional) Displays the configuration for the specified class of the specified policy map.                                                                                                    |
|         | Example:                                                                     | Enter the policy map name and the class name.                                                                                                    |
| Step 10 | Router# show policy-map                                                      |                                                                                                    |
| Step 11 |                                                                              |                                                                                                    |
| Step 12 | Router# show policy-map policy1 class class1                                 |                                                                                                    |

|         | Command or Action | Purpose                                |
|---------|-------------------|----------------------------------------|
| Step 13 | exit              | (Optional) Exits privileged EXEC mode. |
|         |                   |                                        |
|         | Example:          |                                        |
|         | Router# exit      |                                        |

• What to Do Next, page 9

#### What to Do Next

Create and configure as many policy maps as you need for your network. To create and configure additional policy maps, repeat the steps in the "Creating a Policy Map for Applying a QoS Feature to Network Traffic" section. Then attach the policy maps to the appropriate interface, following the instructions in the "Attaching the Policy Map to an Interface" section.

# **Attaching the Policy Map to an Interface**

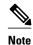

Depending on the needs of your network, policy maps can be attached to an interface, a subinterface, or an ATM PVC.

#### **SUMMARY STEPS**

- 1. enable
- 2. configure terminal
- **3. interface** *type number* [**name-tag**]
- 4. pvc [name] vpi / vci [ilmi|qsaal|smds| l2transport]
- 5. exit
- **6. service-policy** {**input** | **output**} *policy-map-name*
- 7. end
- **8. show policy-map interface** *type number*
- 9. exit

|        | Command or Action | Purpose                          |
|--------|-------------------|----------------------------------|
| Step 1 | enable            | Enables privileged EXEC mode.    |
|        |                   | Enter your password if prompted. |
|        | Example:          |                                  |
|        | Router> enable    |                                  |

|        | Command or Action                                                   | Purpose                                                                                                    |
|--------|---------------------------------------------------------------------|----------------------------------------------------------------------------------------------------|
| Step 2 | configure terminal                                                  | Enters global configuration mode.                                                                                                    |
|        | -                                                                   |                                                                                                    |
|        | Example:                                                            |                                                                                                    |
|        | Router# configure terminal                                          |                                                                                                    |
| Step 3 | interface type number [name-tag]                                    | Configures an interface type and enters interface configuration mode.                                                                                                    |
|        |                                                                     | Enter the interface type and number.                                                                                                    |
|        | Example:                                                            |                                                                                                    |
|        | Router(config)# interface serial4/0                                 |                                                                                                    |
| Step 4 | pvc [name] vpi / vci [ilmi qsaal smds <br>l2transport]              | (Optional) Creates or assigns a name to an ATM PVC, specifies the encapsulation type on an ATM PVC, and enters ATM virtual circuit configuration mode.                                                                                                    |
|        | Example:                                                            | Enter the PVC name, the ATM network virtual path identifier, and the network virtual channel identifier.                                                                                                    |
|        | Router(config-if)# pvc cisco 0/16                                   | Note This step is required only if you are attaching the policy map to an ATM PVC. If you are not attaching the policy map to an ATM PVC, advance to Attaching the Policy Map to an Interface, page 9.                                                                                                    |
| Step 5 | exit                                                                | (Optional) Returns to interface configuration mode.                                                                                                    |
|        | <pre>Example: Router(config-atm-vc)# exit</pre>                     | Note This step is required only if you are attaching the policy map to an ATM PVC and you completed Attaching the Policy Map to an Interface, page 9. If you are not attaching the policy map to an ATM PVC, advance to Attaching the Policy Map to an Interface, page 9.                                                                                                    |
| Step 6 | service-policy {input   output} policy-                             | Attaches a policy map to an input or output interface.                                                                                                    |
|        | map-name                                                            | Enter the policy map name.                                                                                                    |
|        | <pre>Example: Router(config-if)# service-policy input policy1</pre> | Note Policy maps can be configured on ingress or egress routers. They can also be attached in the input or output direction of an interface. The direction (input or output) and the router (ingress or egress) to which the policy map should be attached varies according your network configuration. When using the service-policy command to attach the policy map to an interface, be sure to choose the router and the interface direction that are appropriate for your network configuration. |
| Step 7 | end                                                                 | Returns to privileged EXEC mode.                                                                                                    |
|        | <pre>Example: Router(config-if)# end</pre>                          |                                                                                                    |

|        | Command or Action                           | Purpose                                                                                                    |
|--------|---------------------------------------------|----------------------------------------------------------------------------------------------------|
| Step 8 | show policy-map interface type number       | (Optional) Displays the traffic statistics of all traffic classes that are configured for all service policies either on the specified interface or subinterface or on a specific PVC on the interface. |
|        | Example:                                    | Enter the type and number.                                                                                                    |
|        | Router# show policy-map interface serial4/0 |                                                                                                    |
| Step 9 | exit                                        | (Optional) Exits privileged EXEC mode.                                                                                                    |
|        | Example:                                    |                                                                                                    |
|        | Router# exit                                |                                                                                                    |

# **Configuring QoS When Using IPsec VPNs**

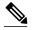

Note

This task is required only if you are using IPsec Virtual Private Networks (VPNs). Otherwise, this task is not necessary. For information about IPsec VPNs, see the "Configuring Security for VPNs with IPsec" module.

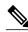

Note

This task uses the **qos pre-classify** command to enable QoS preclassification for the packet. QoS preclassification is not supported for all fragmented packets. If a packet is fragmented, each fragment might receive different preclassifications.

>

#### **SUMMARY STEPS**

- 1. enable
- 2. configure terminal
- 3. crypto map map-name seq-num
- 4. exit
- **5. interface** *type number* [**name-tag**]
- 6. qos pre-classify
- **7**. end

|        | Command or Action                   | Purpose                                                                          |
|--------|-------------------------------------|----------------------------------------------------------------------------------|
| Step 1 | enable                              | Enables privileged EXEC mode.                                                    |
|        |                                     | Enter your password if prompted.                                                 |
|        | Example:                            |                                                                                  |
|        | Router> enable                      |                                                                                  |
| Step 2 | configure terminal                  | Enters global configuration mode.                                                |
|        |                                     |                                                                                  |
|        | Example:                            |                                                                                  |
|        | Router# configure terminal          |                                                                                  |
| Step 3 | crypto map map-name seq-num         | Enters crypto map configuration mode and creates or modifies a crypto map entry. |
|        | F                                   | Enter the crypto map name and sequence number.                                   |
|        | Example:                            | , , , , , , , , , , , , , , , , , , ,                                            |
| C4 /   | Router(config)# crypto map mymap 10 | Per and the latest Control of the second of                                      |
| Step 4 | exit                                | Returns to global configuration mode.                                            |
|        | Example:                            |                                                                                  |
|        | Router(config-crypto-map)# exit     |                                                                                  |
| Step 5 | interface type number [name-tag]    | Configures an interface type and enters interface configuration mode.            |
|        |                                     | Enter the interface type and number.                                             |
|        | Example:                            |                                                                                  |
|        | Router(config)# interface serial4/0 |                                                                                  |
| Step 6 | qos pre-classify                    | Enables QoS preclassification.                                                   |
|        |                                     |                                                                                  |
|        | Example:                            |                                                                                  |
|        | Router(config-if)# qos pre-classify |                                                                                  |
| Step 7 | end                                 | (Optional) Returns to privileged EXEC mode.                                      |
|        |                                     |                                                                                  |
|        | Example:                            |                                                                                  |
|        | Router(config-if)# end              |                                                                                  |

# Configuration Examples for Classifying Network Traffic

- Example Creating a Class Map for Classifying Network Traffic, page 13
- Example Creating a Policy Map for Applying a QoS Feature to Network Traffic, page 13
- Example Attaching the Policy Map to an Interface, page 14
- Example Configuring QoS When Using IPsec VPNs, page 14

# **Example Creating a Class Map for Classifying Network Traffic**

The following is an example of creating a class map to be used for traffic classification. In this example, a traffic class called class1 has been created. Traffic with a Frame Relay DLCI value of 500 will be put in this traffic class.

```
Router * enable

Router # configure terminal

Router (config) # class-map class 1

Router (config-cmap) # match fr-dlci 500

Router (config-cmap) # end
```

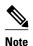

This example uses the **match fr-dlci**command. The **match fr-dlci**command is just an example of one of the **match** commands that can be used. For a list of other **match** commands, see Example Creating a Class Map for Classifying Network Traffic, page 13.

# Example Creating a Policy Map for Applying a QoS Feature to Network Traffic

The following is an example of creating a policy map to be used for traffic classification. In this example, a policy map called policy1 has been created, and the **bandwidth** command has been configured for class1. The **bandwidth** command configures the QoS feature CBWFQ.

```
Router> enable
Router# configure terminal
Router(config)# policy-map policy1
Router(config-pmap)# class class1
Router(config-pmap-c)# bandwidth percent 50
Router(config-pmap-c)# end
Router#
show policy-map policy1 class class1
Router# exit
```

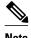

This example uses the **bandwidth** command. The **bandwidth** command configures the QoS feature class-based weighted fair queuing (CBWFQ). CBWFQ is just an example of a QoS feature that can be configured. Use the appropriate command for the QoS feature that you want to use.

## **Example Attaching the Policy Map to an Interface**

The following is an example of attaching the policy map to an interface. In this example, the policy map called policy1 has been attached in the input direction of serial interface 4/0.

```
Router> enable
Router# configure terminal
Router(config)# interface serial4/0
Router(config-if)# service-policy input policy1
Router(config-if)# end
Router#
show policy-map interface serial4/0
Router# exit
```

# **Example Configuring QoS When Using IPsec VPNs**

The following is an example of configuring QoS when using IPsec VPNs. In this example, the **crypto map** command specifies the IPsec crypto map mymap 10, to which the **qos pre-classify** command is applied.

```
Router> enable
Router# configure terminal
Router(config)# crypto map mymap 10
Router(config-crypto-map)# exit
Router(config)# interface serial4/0
Router(config-if)# qos pre-classify
Router(config-if)# end
```

# **Additional References**

#### **Related Documents**

| Related Topic                                                                                                   | Document Title                                              |
|----------------------------------------------------------------------------------------------------|-------------------------------------------------------------|
| Cisco IOS commands                                                                                              | Cisco IOS Master Commands List, All Releases                |
| QoS commands: complete command syntax, command modes, command history, defaults, usage guidelines, and examples | Cisco IOS Quality of Service Solutions Command<br>Reference |
| MQC                                                                                                    | "Applying QoS Features Using the MQC" module                |
| Marking network traffic                                                                                         | "Marking Network Traffic" module                            |
| IPsec and VPNs                                                                                                  | "Configuring Security for VPNs with IPsec" module           |

| Related Topic                                                                                                    | Document Title                                                                                                    |
|----------------------------------------------------------------------------------------------------|----------------------------------------------------------------------------------------------------|
| NBAR                                                                                                    | "Classifying Network Traffic Using NBAR" module                                                                                             |
| CAR                                                                                                    | "Configuring Committed Access Rate" module                                                                                                  |
| Standards                                                                                                    |                                                                                                    |
| Standard                                                                                                    | Title                                                                                                    |
| No new or modified standards are supported, and support for existing standards has not been modified.                                                                                                    |                                                                                                    |
| MIBs                                                                                                    |                                                                                                    |
| MIB                                                                                                    | MIBs Link                                                                                                    |
| No new or modified MIBs are supported, and support for existing MIBs has not been modified.                                                                                                    | To locate and download MIBs for selected platforms, Cisco IOS releases, and feature sets, use Cisco MIB Locator found at the following URL: |
|                                                                                                    | http://www.cisco.com/go/mibs                                                                                                    |
| RFCs                                                                                                    |                                                                                                    |
| RFC                                                                                                    | Title                                                                                                    |
| No new or modified RFCs are supported, and support for existing RFCs has not been modified.                                                                                                    |                                                                                                    |
| Technical Assistance                                                                                                    |                                                                                                    |
| Description                                                                                                    | Link                                                                                                    |
| The Cisco Support and Documentation website provides online resources to download documentation, software, and tools. Use these resources to install and configure the software and to troubleshoot and resolve technical issues with Cisco products and technologies. Access to most | http://www.cisco.com/cisco/web/support/index.html                                                                                           |

# **Feature Information for Classifying Network Traffic**

tools on the Cisco Support and Documentation website requires a Cisco.com user ID and

password.

The following table provides release information about the feature or features described in this module. This table lists only the software release that introduced support for a given feature in a given software

release train. Unless noted otherwise, subsequent releases of that software release train also support that feature.

Use Cisco Feature Navigator to find information about platform support and Cisco software image support. To access Cisco Feature Navigator, go to <a href="https://www.cisco.com/go/cfn">www.cisco.com/go/cfn</a>. An account on Cisco.com is not required.

Table 3 Feature Information for Classifying Network Traffic

| Feature Name                                            | Releases  | Feature Information                                                                                                    |
|---------------------------------------------------------|-----------|----------------------------------------------------------------------------------------------------|
| Packet Classification Based on<br>Layer 3 Packet Length | 12.2(13)T | This feature provides the added capability of matching and classifying network traffic on the basis of the Layer3 length in the IP packet header. The Layer 3 length is the IP datagram plus the IP header. This new match criteria is in addition to the other match criteria, such as the IP precedence, differentiated services code point (DSCP) value, class of service (CoS), currently available.         |
| Packet Classification Using<br>Frame Relay DLCI Number  | 12.2(13)T | The Packet Classification Using the Frame Relay DLCI Number feature allows customers to match and classify traffic based on the Frame Relay data-link connection identifier (DLCI) number associated with a packet. This new match criteria is in addition to the other match criteria, such as the IP Precedence, differentiated services code point (DSCP) value, class of service (CoS), currently available. |

| Feature Name                                                                                                    | Releases      | Feature Information                                                                                                    |
|----------------------------------------------------------------------------------------------------|---------------|----------------------------------------------------------------------------------------------------|
| Quality of Service for Virtual<br>Private Networks                                                                                 | 12.2(2)T      | The QoS for VPNs feature provides a solution for making Cisco IOS QoS services operate in conjunction with tunneling and encryption on an interface. Cisco IOS software can classify packets and apply the appropriate QoS service before the data is encrypted and tunneled. The QoS for VPN feature allows users to look inside the packet so that packet classification can be done based on original port numbers and based on source and destination IP addresses. This allows the service provider to treat mission critical or multiservice traffic with higher priority across their network. |
| QoS: Match VLAN                                                                                                    | 12.2(31)SB2   | The QoS: Match VLAN feature                                                                                                    |
| Note As of Cisco IOS Release<br>12.2(31)SB2, the QoS:<br>Match VLAN feature is<br>supported on Cisco 10000<br>series routers only. |               | allows you to classify network traffic on the basis of the Layer 2 virtual local-area network (VLAN) identification number.                                                                                                    |
|                                                                                                    |               | The following commands were introduced or modified by this feature: <b>match vlan</b> (QoS), <b>show policy-map interface</b> .                                                                                                    |
| Hierarchical Traffic Shaping                                                                                                    | 15.0(1)S      | The Hierarchical Traffic Shaping,                                                                                                    |
| Packet Classification Based on                                                                                                    |               | Packet Classification Based on Layer3 Packet-Length, QoS:                                                                                                    |
| Layer3 Packet-Length                                                                                                    |               | Match VLAN features were                                                                                                    |
| QoS: Match VLAN                                                                                                    | 5: Match VLAN | integrated into the Cisco IOS<br>Release 15.0(1)S release.                                                                                                    |

Cisco and the Cisco logo are trademarks or registered trademarks of Cisco and/or its affiliates in the U.S. and other countries. To view a list of Cisco trademarks, go to this URL: www.cisco.com/go/trademarks. Third-party trademarks mentioned are the property of their respective owners. The use of the word partner does not imply a partnership relationship between Cisco and any other company. (1110R)

Any Internet Protocol (IP) addresses and phone numbers used in this document are not intended to be actual addresses and phone numbers. Any examples, command display output, network topology diagrams, and other figures included in the document are shown for illustrative purposes only. Any use of actual IP addresses or phone numbers in illustrative content is unintentional and coincidental.

© 2011 Cisco Systems, Inc. All rights reserved.